## Instructions for AdventHealth Learning Network (ALN) Log In – for Students

- Your OPID and password are required to login into ALN.

- Your OPID and initial password were provided to you by your Clinical Coordinator at your school.

- If you do not have your initial password, you will have to call AIT at **1-800-873-4024** to have your password reset. You will have to provide your OPID for verification purposes. If you do not remember your OPID, please contact your Clinical Coordinator at your school to obtain your assigned OPID <u>before</u> calling AIT.

Please follow the below steps after your initially provided password has been reset:

- From a laptop, please open an Edge or Chrome browser and type: <u>https://aln.sabacloud.com</u>
- □ You will be prompted to enter your OPID and password.
- Click on the hamburger button Advent Health >> Me. This will bring you to your learning plan.

## Complete the following curricula within 7 days of assignment:

| 2023 Core Learning Plan           | CFDS Acute Care Services New Team<br>Member Virtual Orientation Supplemental<br>2023-2024 (non-employee) |
|-----------------------------------|----------------------------------------------------------------------------------------------------|
| Information Security Essentials   | CFDS ACS BARE Facts 2023-2024                                                                            |
| Fraud, Waste and Abuse Prevention | Event Reporting in Origami                                                                               |
| CORE Code of Conduct Handbook     | Reducing Risk and Improving Patient Safety                                                               |
| Introduction to Compliance        | Hand Hygiene for all Healthcare Workers                                                                  |
| HIPAA Privacy Fundamentals        |                                                                                                    |

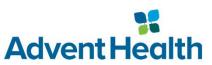